## **A GUIDE TO OUR NOKESVILLE SCHOOL WEBSITE FOR PARENTS AND STUDENTS**

- Please bookmark our website: https://nokesville.pwcs.edu
- To find your teachers' webpages, hover over Elementary or Middle School, then the grade level classes. You will then select the appropriate grade level and teacher name.

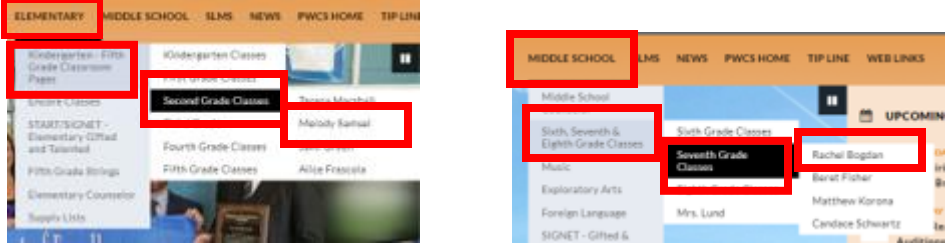

• Each teacher page will contain a main area for Announcements, as well as subpages on the left hand side for Useful Links, Files and Documents, and at least one Calendar where the teacher will add homework assignments and other events. The contact information for each teacher is also posted at the top of the page.

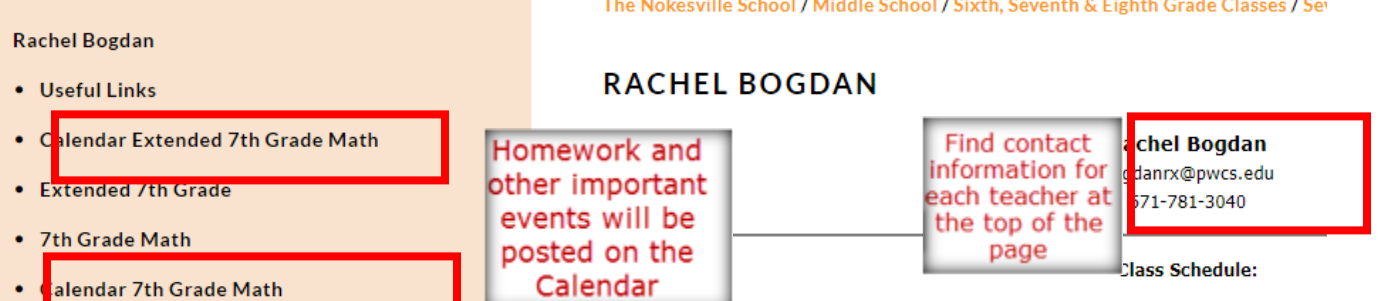

- In order to receive email notifications for Calendar events, you will need to subscribe to the calendar on each teacher's page. Please follow the instructions below:
	- 1. Click on the Calendar link on the left hand side of the teacher's main page:

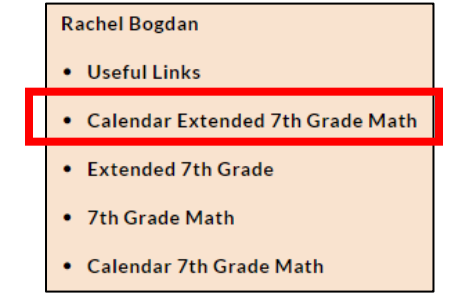

**\*\*\*Be sure to select the correct calendar before subscribing to email alerts. Many teachers teach more than one subject and have multiple calendars.** 

2. Click on the icon for "Subscribe to email alerts"

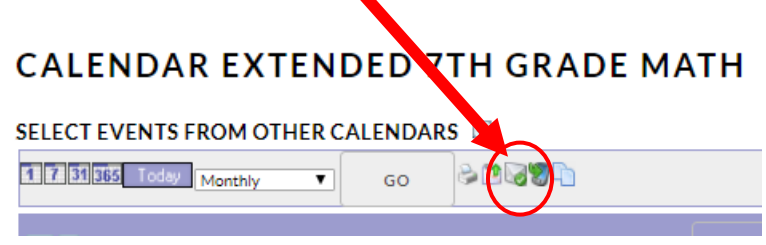

- 3. When the next menu opens, complete the following:
	- Enter a **Title** for your alert. You may wish to include your child's first name and the class name as you will receive a separate email alert for each class you subscribe to.
	- Click the check box next to **Email Alerts**, then enter your email address.
	- Click **ADD ALERT** to save your changes.

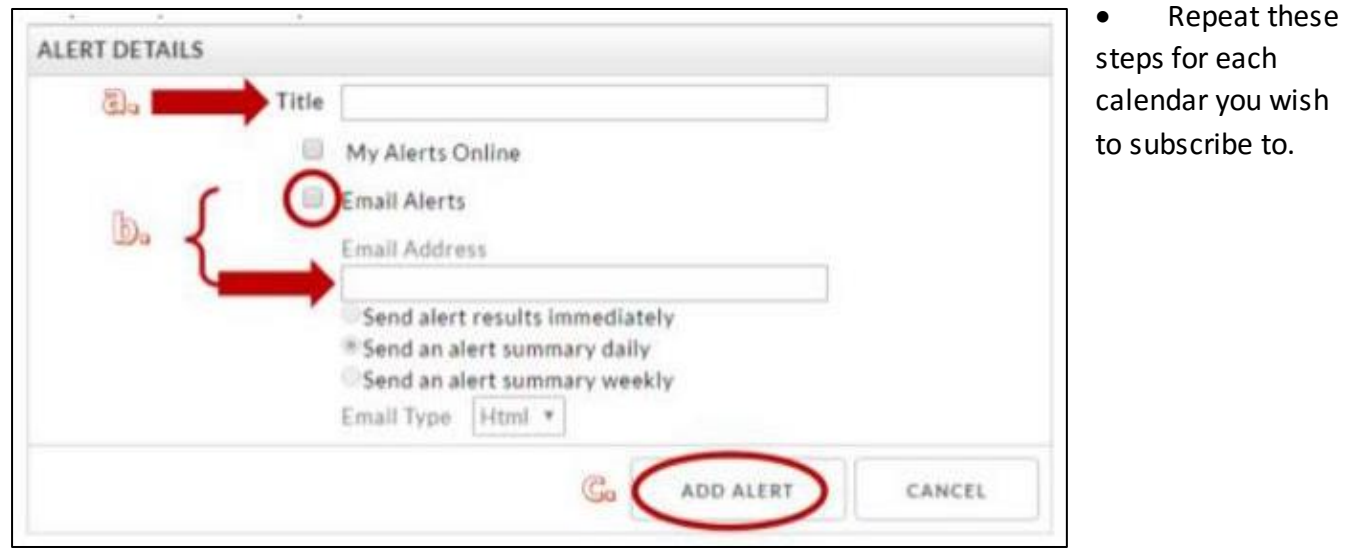

• Check out our "Audience Icons" on the top right of each school's homepage. These Audience Icons provide quick links to some of our most useful resources.

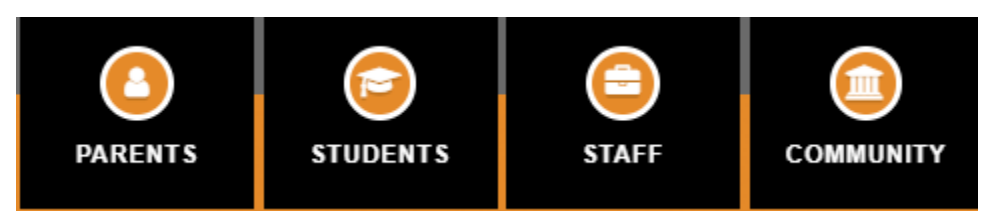

- See the "ABOUT US" dropdown menu on the horizontal navigation bar to view school-specific information. *Most of this information is also duplicated in the Parents and/or Students "Audience Icons" noted above.*
- STAY IN TOUCH! Each time you visit our website, check out the SCHOOL NEWS section of our homepage to stay up-to-date with Nokesville events.

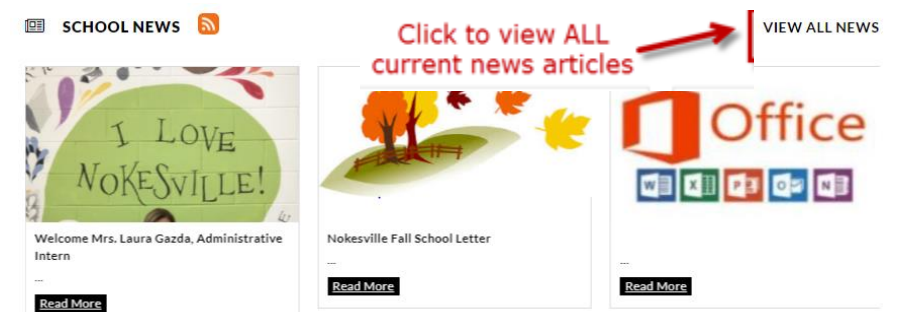

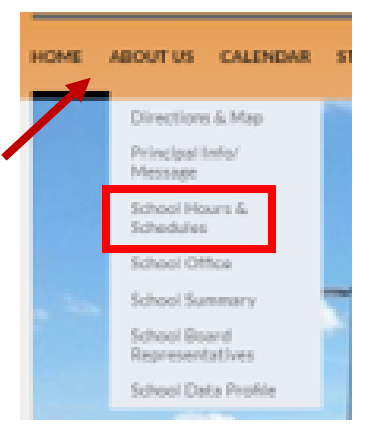